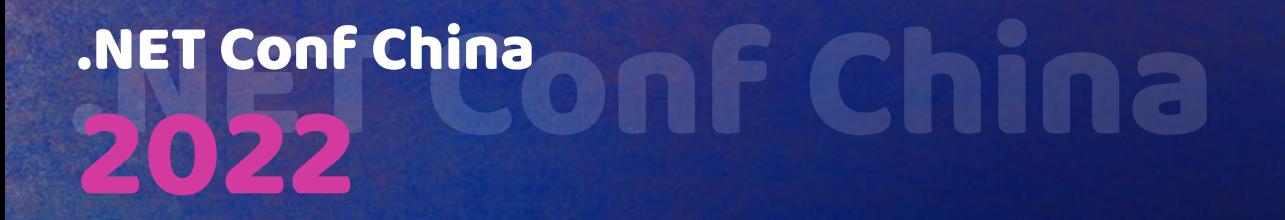

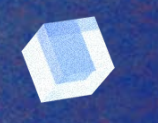

## **.NET** 全场景开发的时代来了

卢建晖 **Microsoft Regional Cloud Advocate**

### NET Confichina

**Hi**

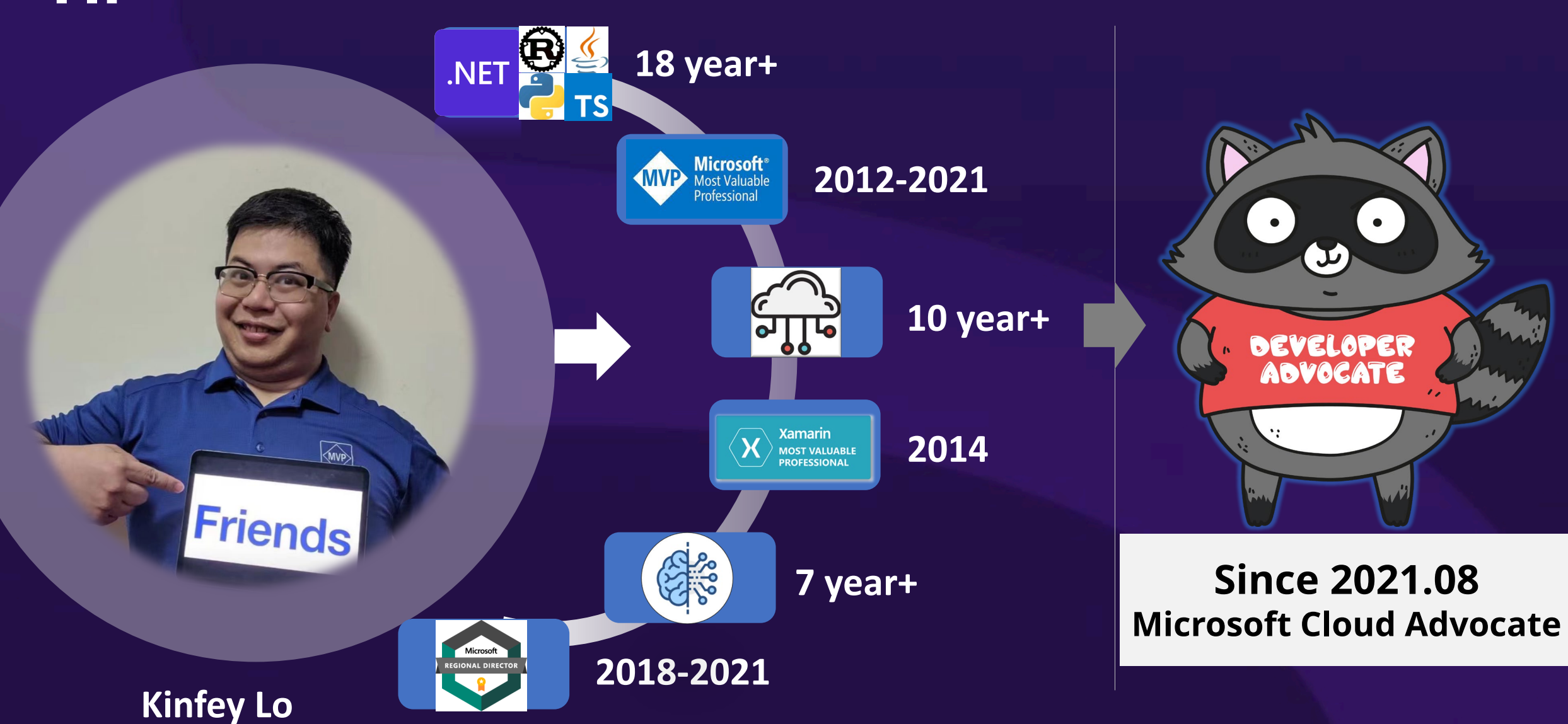

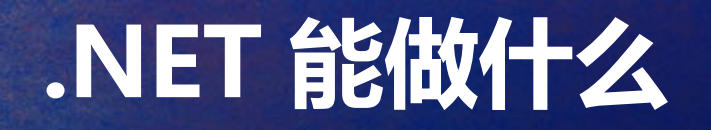

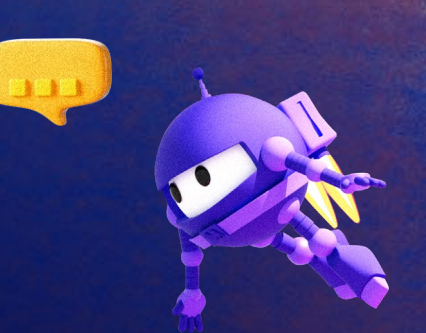

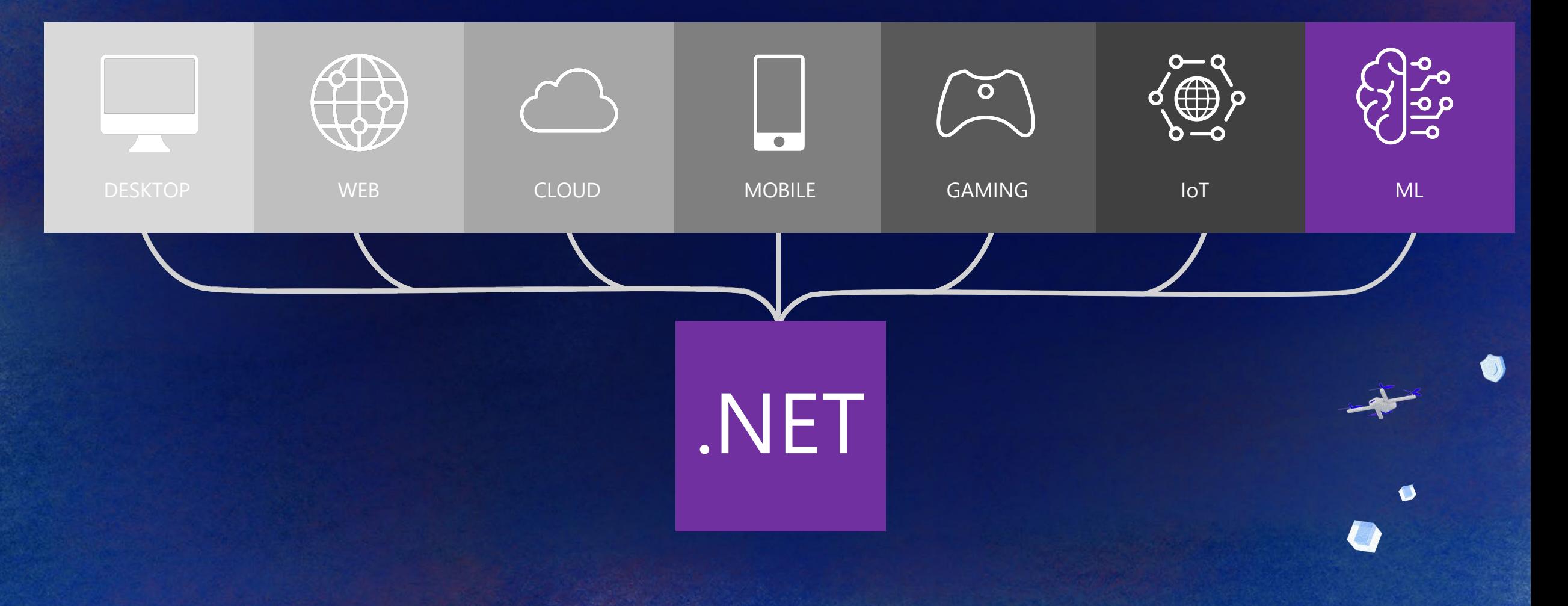

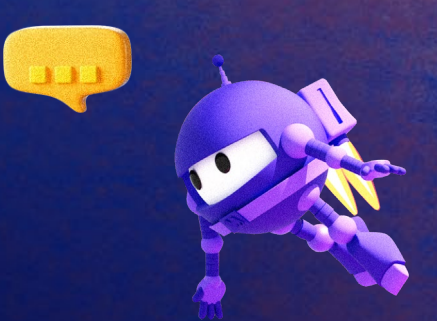

### **.NET 如何做全场景开发**

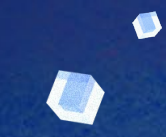

O

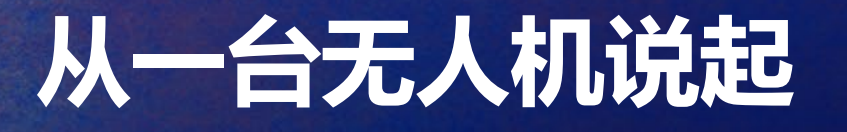

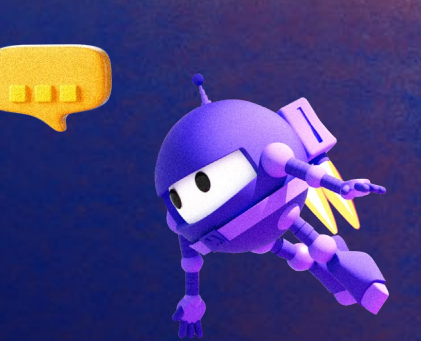

 $\bullet$ 

 $\bullet$ 

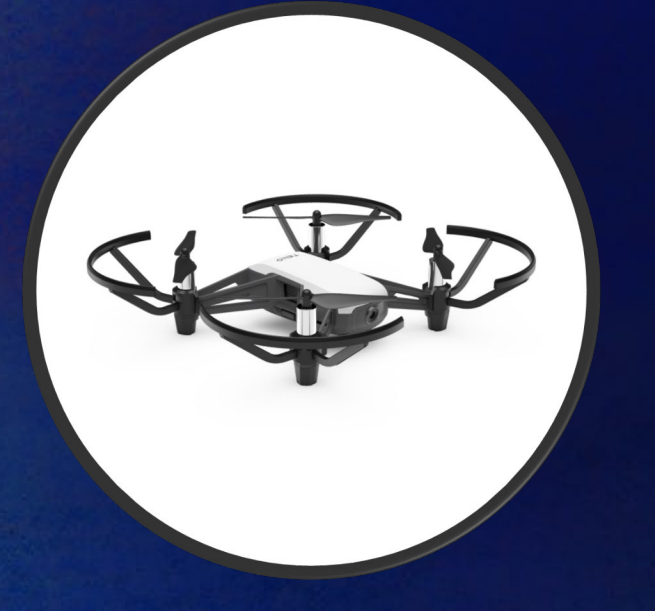

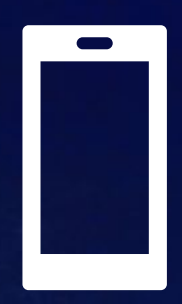

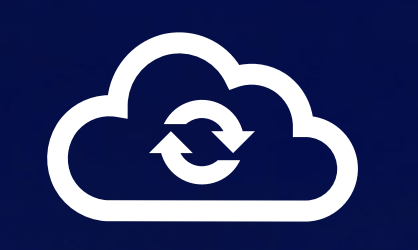

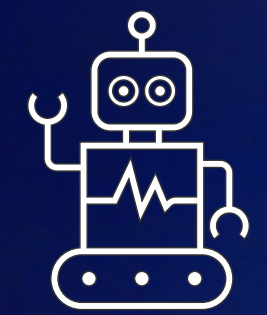

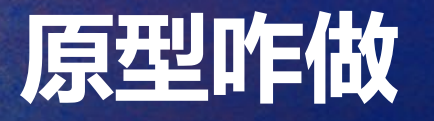

LA

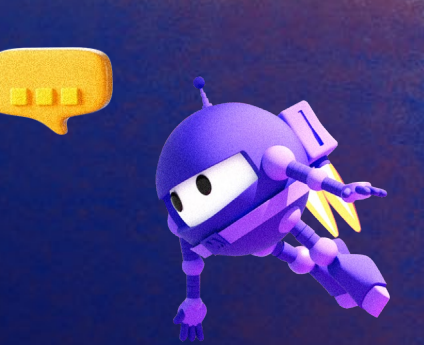

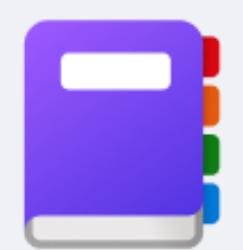

G

#### Preview **Polyglot Notebooks**

Microsoft  $\bigstar$  |  $\stackrel{1}{\leq}$  424,401 installs |  $\star \star \star \star$  (29) | Free

Polyglot Notebooks for VS Code. Use multiple languages in one notebook with full language server support for each language and share variables between them.

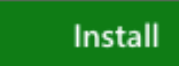

Trouble Installing? [2]

### **我们就从 Notebook 写原型**

**EXPLORER** ■ 02.TelloSDK\_Notebook.ipynb ● ■ 01.OpenCVSharp\_Notebook.ipynb ●  $\vee$  CSHARP ■ 02.TelloSDK\_Notebook.ipynb >  $\equiv$  Byte[] sendCmdBytes1 = null; > .ipynb\_checkpoints  $+$  Code  $+$  Markdown  $| \gg$  Run All  $\equiv$  Clear Outputs of All Cells  $\;$  5 Restart  $| \;$   $\equiv$  Values  $\;$   $\equiv$  Outline  $\; \cdots$  $>$  lib using system.iext; using System. Threading; 01.OpenCVSharp\_Notebook.ipynb using System. Threading. Tasks; 02.TelloSDK\_Notebook.ipynb using OpenCvSharp; a demo.png using OpenCvSharp.Extensions; ≡ libOpenCvSharpExtern.dylib using System. IO; using Microsoft.AspNetCore.Html;  $L_{\perp}$ string telloIP = "192.168.10.1"; int telloPort =  $8889$ ;  $771111$  $L_{1}$ UdpClient  $udpClient = new UdpClient()$ ;  $L_{\perp}$ udpClient.Connect(telloIP,telloPort);  $\triangleright$ Byte[] sendCmdBytes1 = null; Byte[] sendCmdBytes2 = null; Byte[] sendCmdBytes3 = null; sendCmdBytes1 = Encoding.UTF8.GetBytes("command"); sendCmdBytes2 = Encoding.UTF8.GetBytes("streamon"); udpClient.Send(sendCmdBytes1, sendCmdBytes1.Length); System.Threading.Thread.Sleep(5000); udpClient.Send(sendCmdBytes2, sendCmdBytes2.Length);

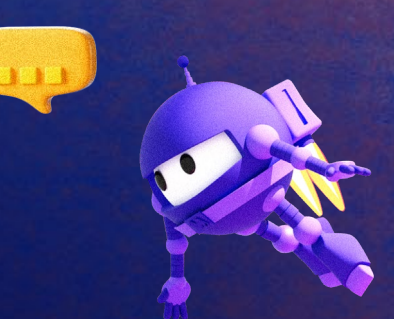

 $\bullet$ 

 $>$  OUTLINE

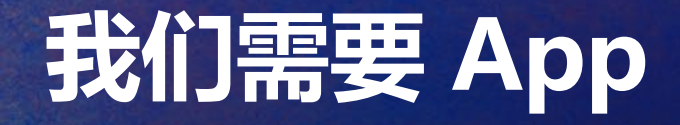

### **.NET MAUI**

### any platforms any devices

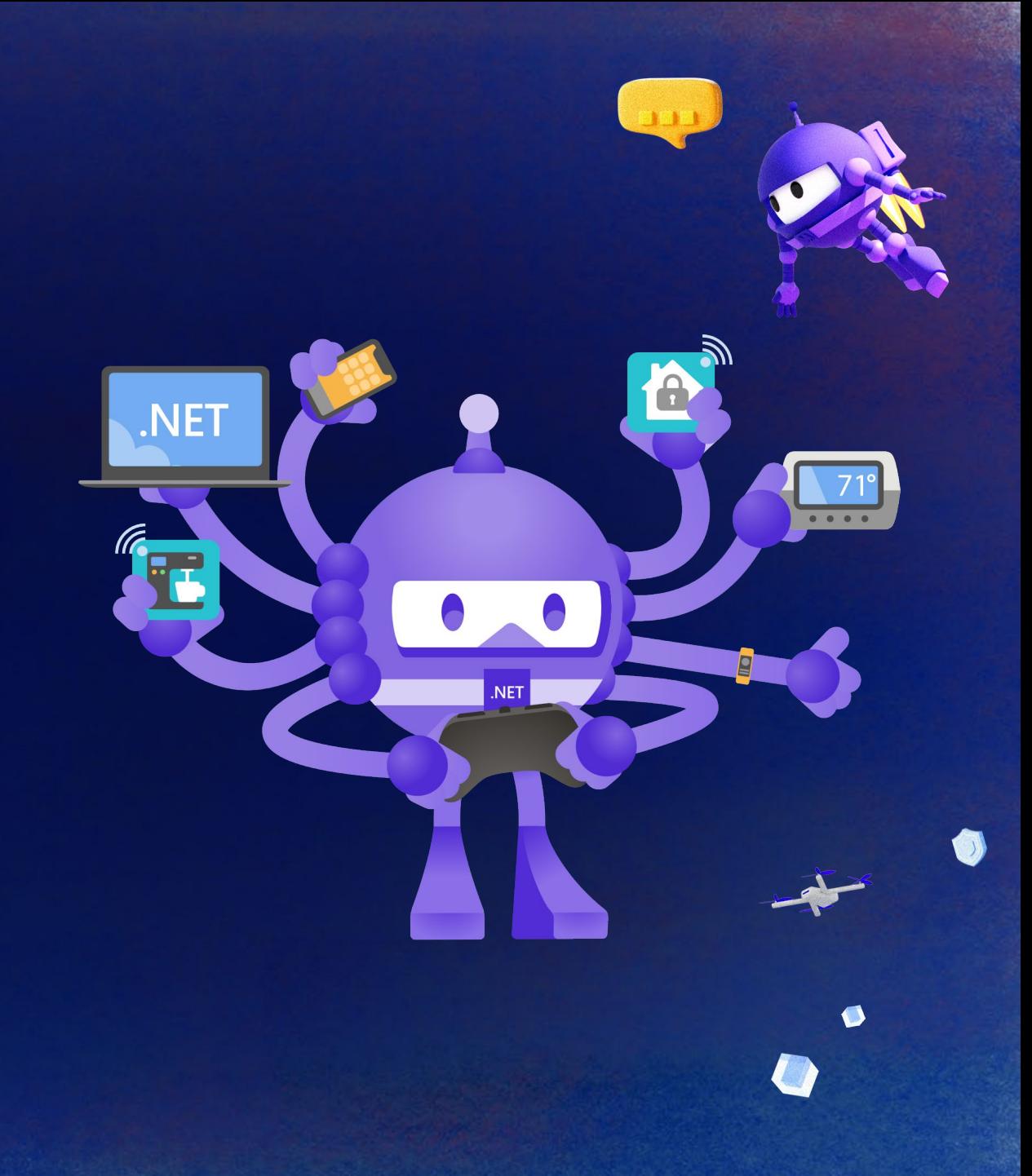

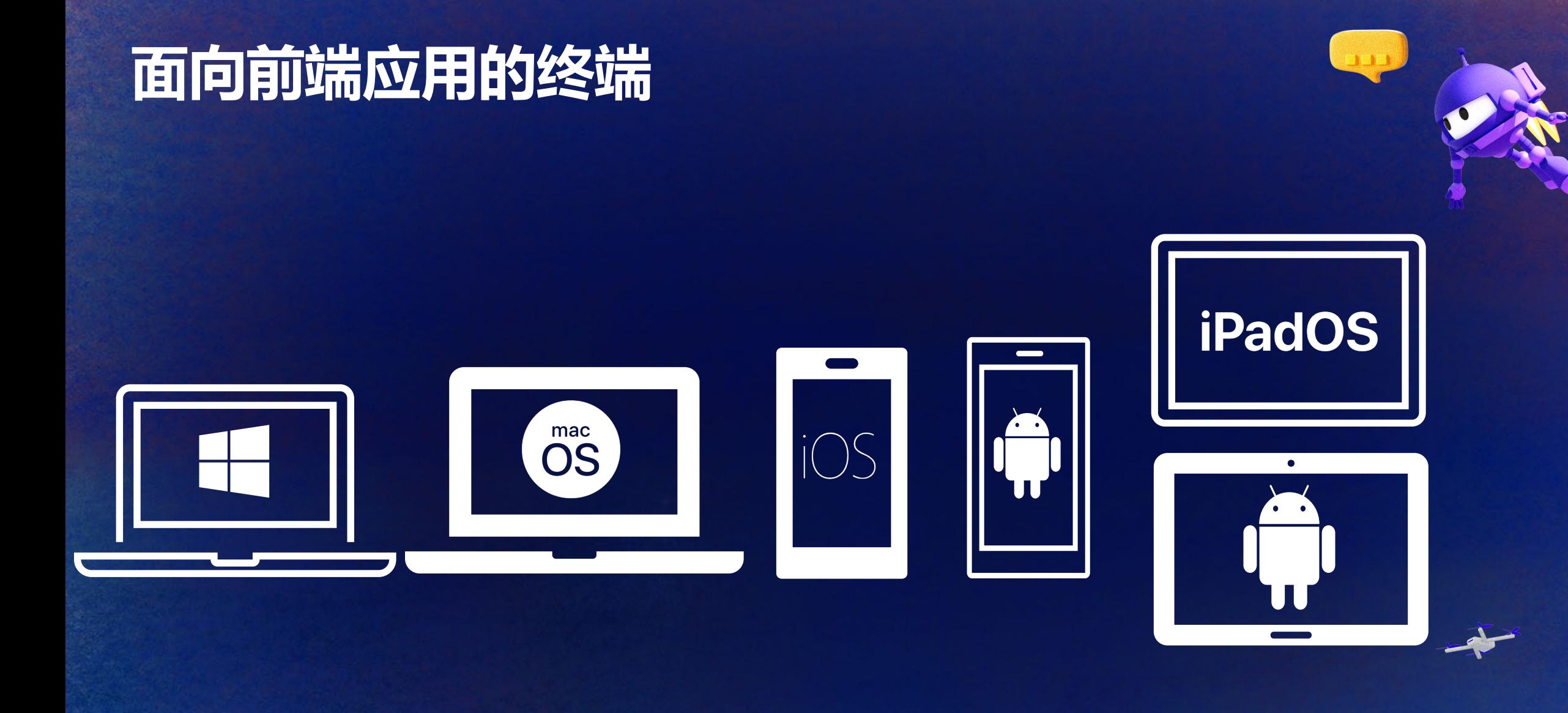

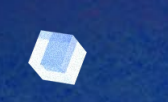

 $\bullet$ 

### **全平台支持**

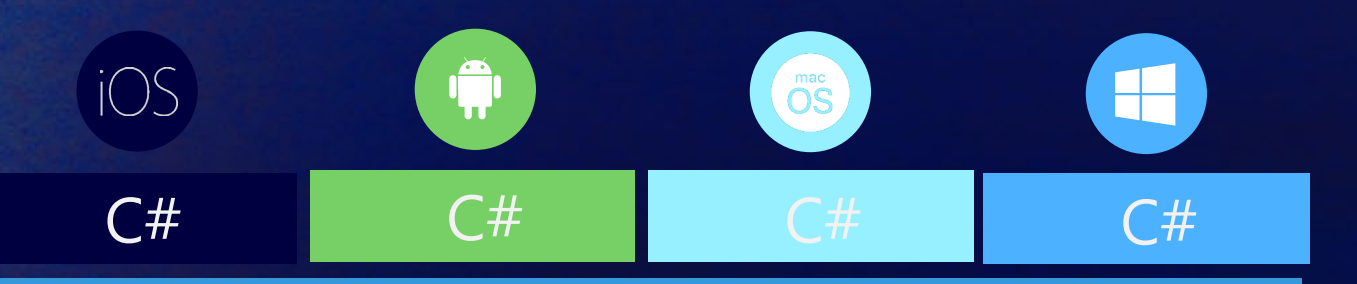

### **Shared Code**

**UI, Resources, Platform Features, & Business Logic** 

- ✓ 40+ Pages, layouts, and controls (Build from C# or XAML)
- ✓ Two-way data binding
- ✓ Navigation
- ✓ Visual State Manager
- ✓ Animation API
- ✓ Dependency Service
- ✓ Messaging Center
- ✓ CI/CD Support
- ✓ Hybrid Development with Blazor
- ✓ Platform API Access
- ✓ Images, Icons, Fonts, Splash Screens
- ✓ Custom & Default Themes

### 我喜欢在 **Visual Studio Code** 下 写 **MAUI**

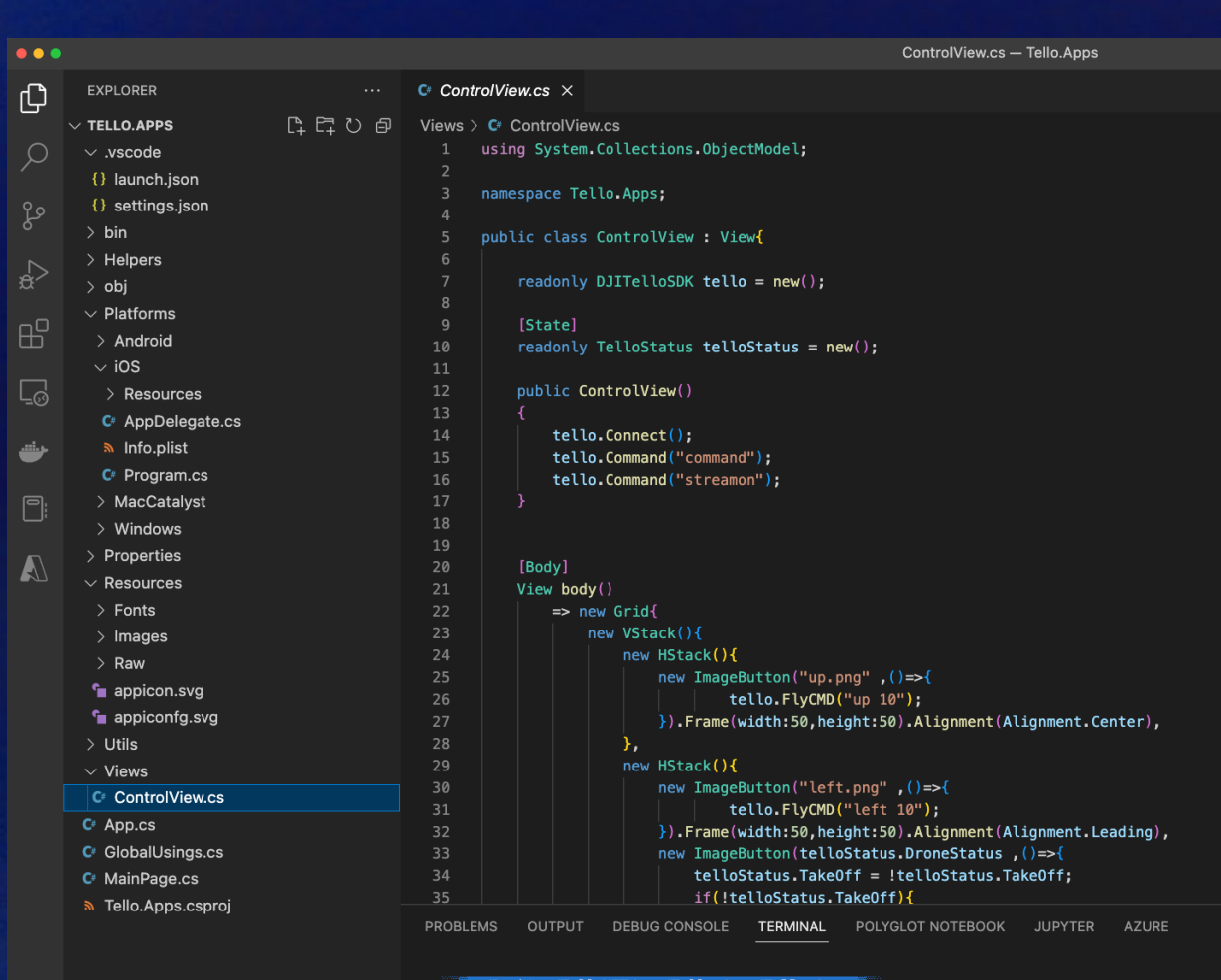

**III** 

//Desktop/TelloNET/app/Tello.Apps/Tello.Apps

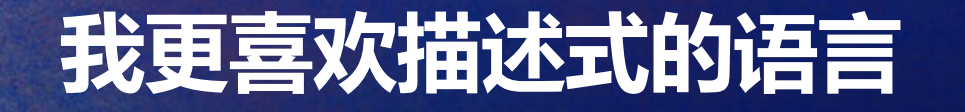

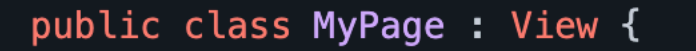

```
readonly State<int> clickCount = new State<int> (1);
        public MyPage() {
                 Body = () => new VStack {
                           new Text (() => $"Click Count: {clickCount}}"),
                           new Button("Update Text", () \Rightarrow {
                                    clickCount.Value++;
                  \};
         \mathcal{F}\mathbf{\}
```
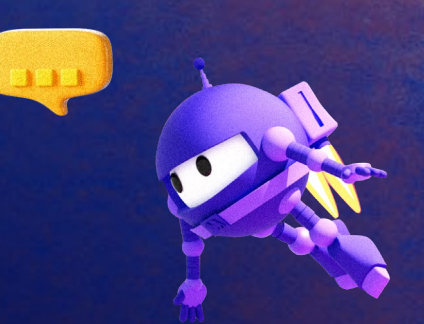

### 代码示例

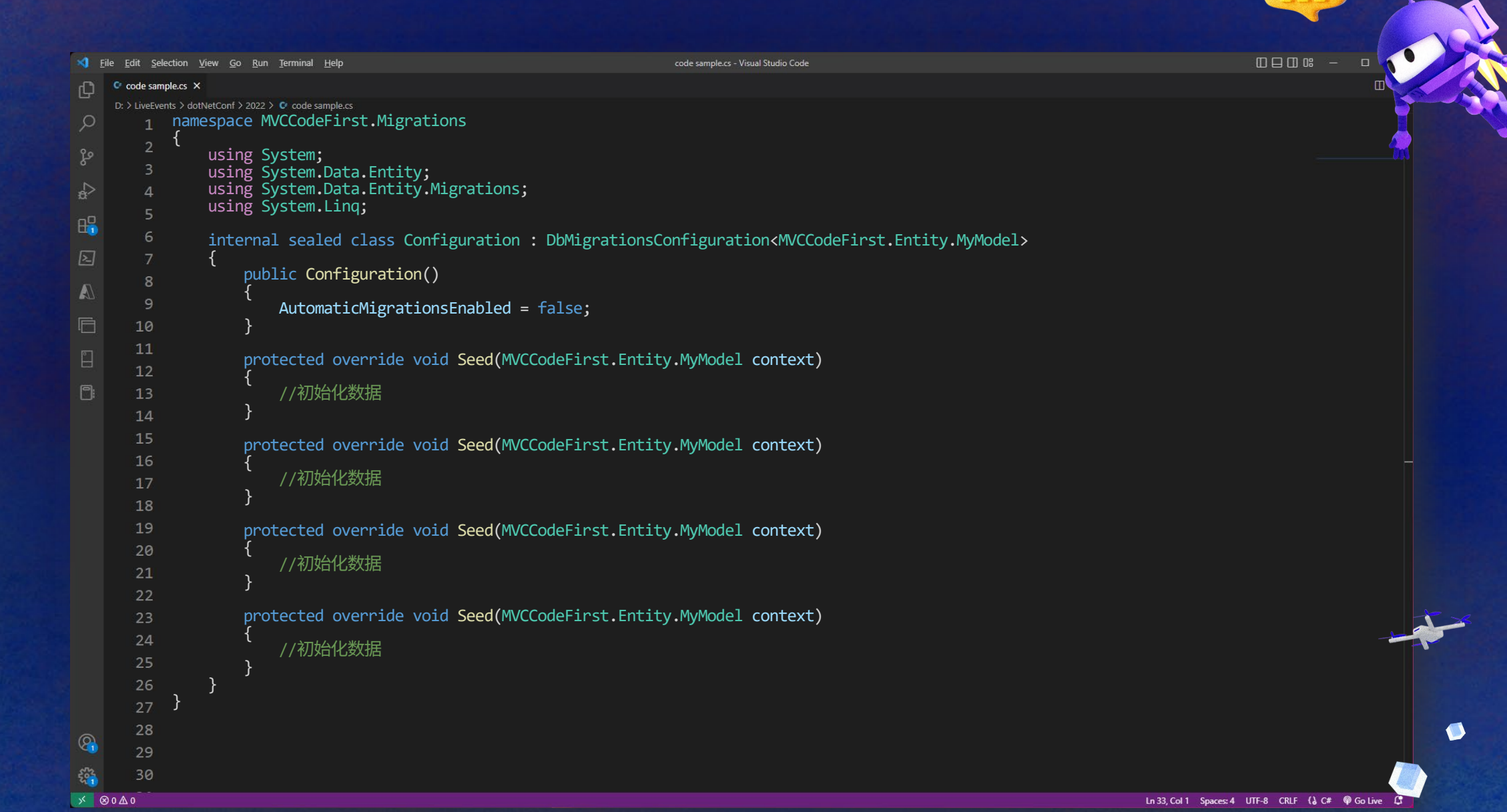

 $\bullet$ 

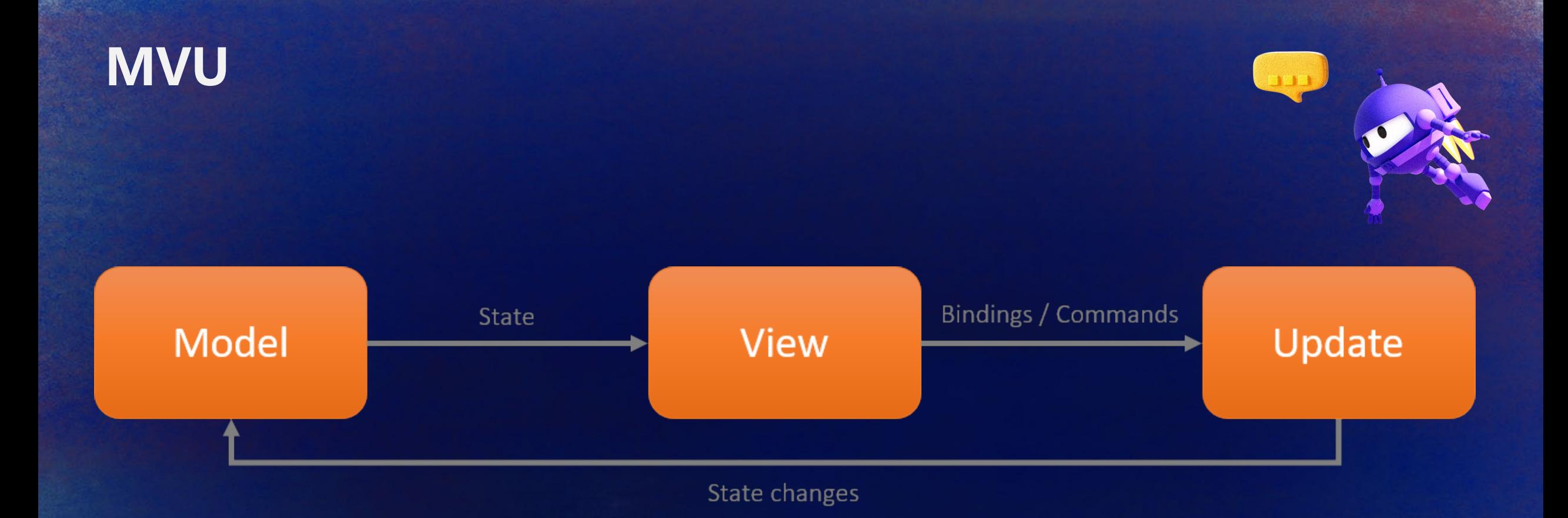

**MVU (Model View Update) 是一种功能响应式编程、架构设计模式。在 MVU 中 UI 是不可变的。所以每次 你想更新一个属性时,你都必须重建你的 UI。不变性 (Immutable) 是函数式编程的特性。 C# 9.0 后支援函 数式编程样式。 UI 和业务登录使用相同的语言 (例如 C#) 编写。资料流是单向的。它非常适合应用程序的热 重载。您不需要学习 XAML 来开发 UI,而是用一种语言开发完整的应用程序。 MVU 的 MAUI 实现 <https://github.com/dotnet/Comet>** $\bullet$ 

### **我们需要绑定 通过 MAUI 可以绑定任意的库**

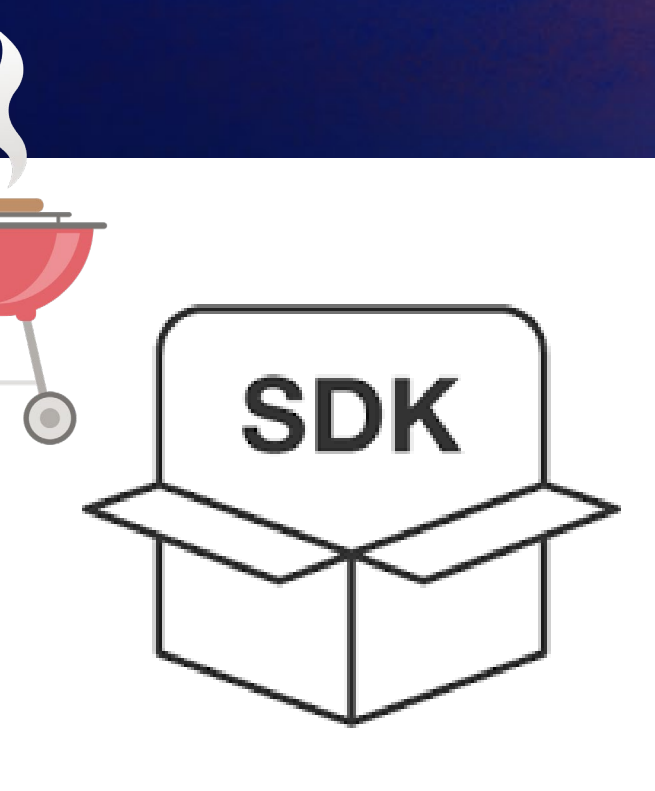

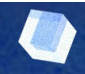

- $1 \leq x \leq 1$  ,  $1 \leq x \leq 1$  ,  $1 \leq x \leq x \leq 1$  ,  $1 \leq x \leq 1$  ,  $1 \leq x \leq x \leq 1$  ,  $1 \leq x \leq 1$
- $\vee$  AMapFoundationKit.framework  $\vee$  Headers
	- AMapFoundationConst.h C.
		-
	- C AMapFoundationVersion.h
	- C AMapServices.h
	- C AMapURLSearch.h
	- C AMapURLSearchConfig.h
	- C AMapURLSearchType.h
	- AMapUtility.h
	- $\vee$  Modules
		- $\equiv$  module.modulemap
	- AMapFoundationKit

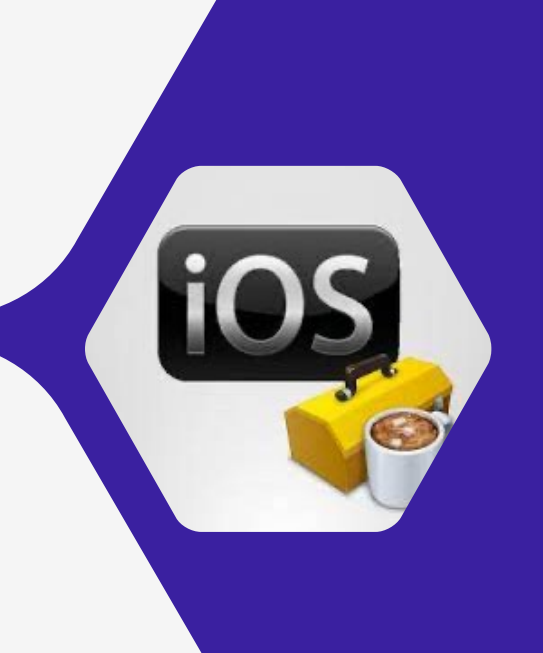

### **iOS Library**

#### **Dynamic Libraries**

**VS** 

#### **Static Libraries**

# Droid Lib

Android - .jar / aar

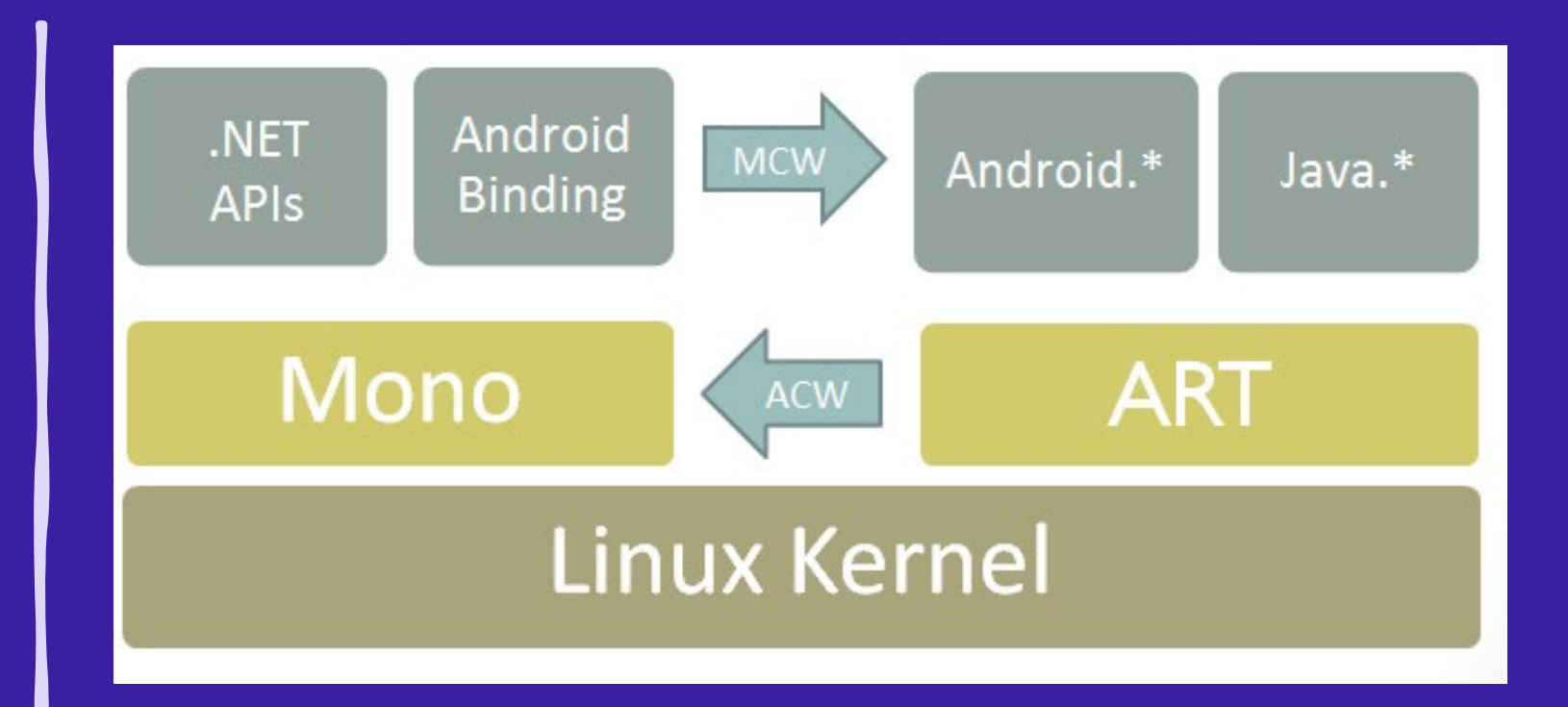

从上图中可以看出,Xamarin.Android / .NET for Android 通过使用托 管可调用包装器 (MCW) 实现绑定。 MCW 是一个 JNI 桥, 当托管代 码需要调用 Java 代码时使用。 托管可调用包装器还支持子类化 Java 类型和覆盖 Java 类型的虚拟方法。同样, 每当 Android 运行 时 (ART) 代码需要调用托管代码时,它都会通过另一个称为 Android Callable Wrapper (ACW) 的 JNI 桥来实现。

### **或者不只是界面**

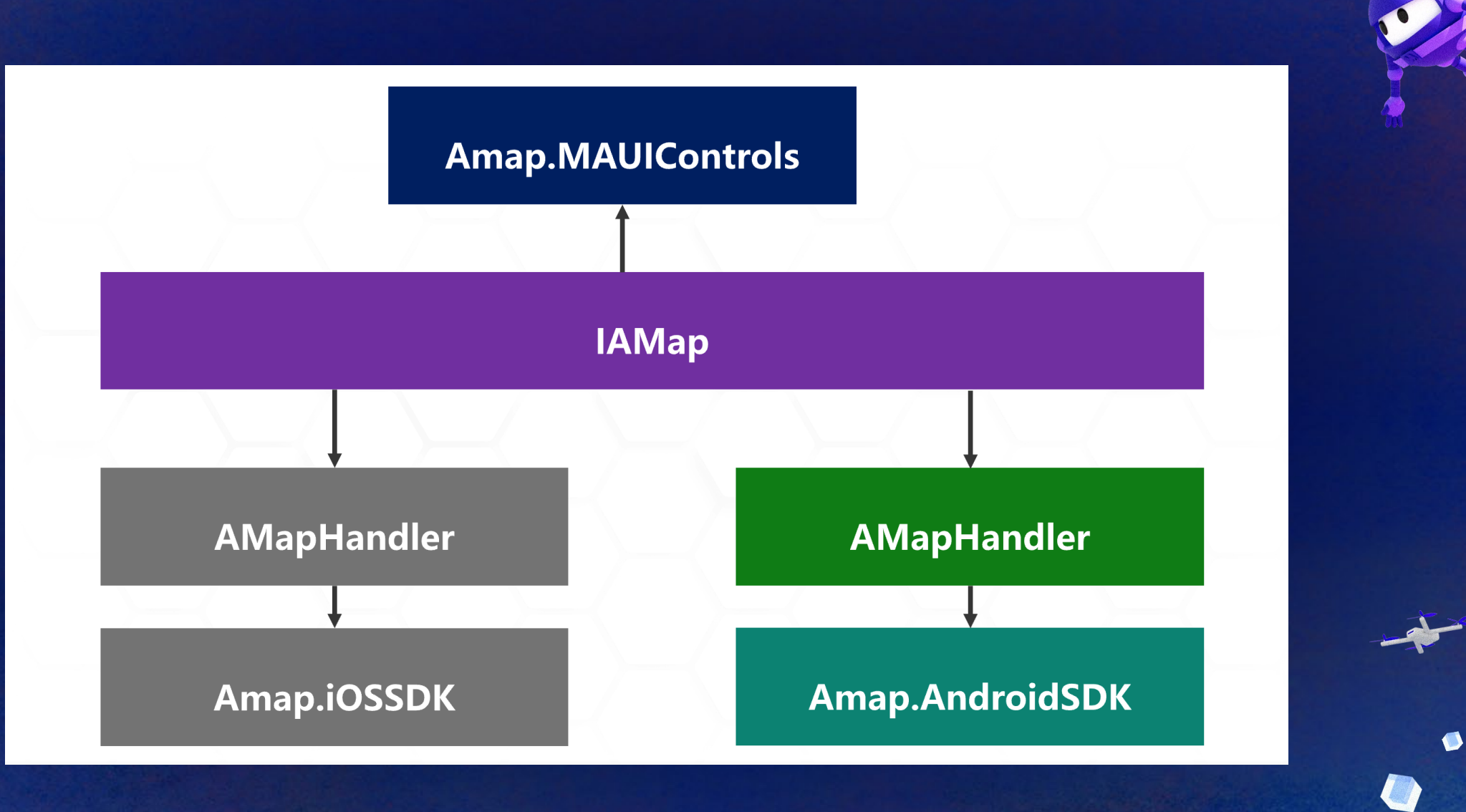

### **What about Deep Learning in .NET ?**

### **Deep Learning in .NET**

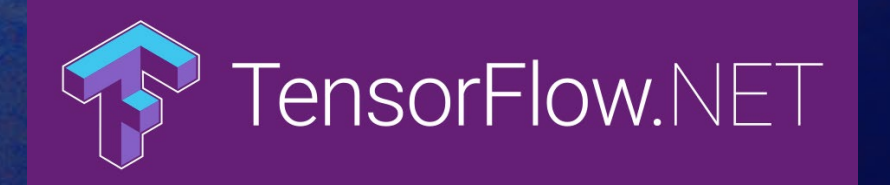

#### <https://github.com/SciSharp/TensorFlow.NET>

TensorFlow.NET (TF.NET) 为 TensorFlow 提供 .NET 标准绑定。 它旨在用 C# 实现完整的 Tensorflow API ,允许 .NET 开发人员使用跨平台的 .NET Standard 框架开发、训练和部署机器学习模型。 TensorFlow.NET 内置 Keras 高层接口,并作为独立 包 TensorFlow.Keras 发布。

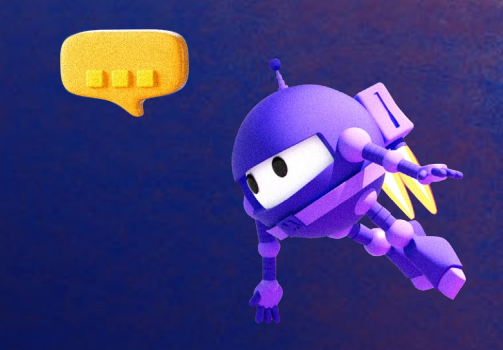

### install tensorflow C#/F# binding PM> Install-Package TensorFlow.NET ### install keras for tensorflow PM> Install-Package TensorFlow.Keras

### Install tensorflow binary ### For CPU version PM> Install-Package SciSharp.TensorFlow.Redist

### For GPU version (CUDA and cuDNN are required) PM> Install-Package SciSharp.TensorFlow.Redist-Windows-GPU

### **Deep Learning in .NET**

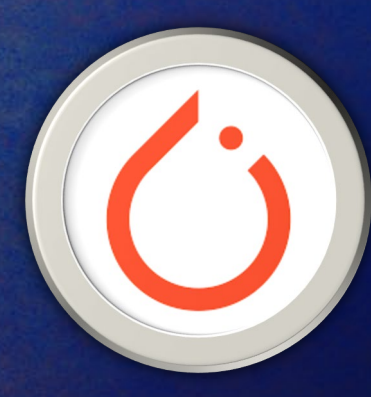

TorchSharp 是一个 .NET 库, 可以访问为 PyTorch 提供支持的库。 它是 .NET 基金会的一部分。

<https://github.com/dotnet/TorchSharp>

- libtorch-cpu-linux-x64 (CPU, Linux)
- libtorch-cpu-win-x64 (CPU, Windows)
- libtorch-cpu-osx-x64 (CPU, OSX)
- libtorch-cpu (CPU, references all three, larger download but simpler)
- · libtorch-cuda-11.7-linux-x64 (CPU/CUDA 11.3, Linux)

NOTE: Due to the presence of very large native binaries, using the libtorch-cuda-11.7-linux-x64 package requires .NET 6, e.g. .NET SDK version 6.0.100-preview.5.21302.13 or greater.

· libtorch-cuda-11.7-win-x64 (CPU/CUDA 11.3, Windows)

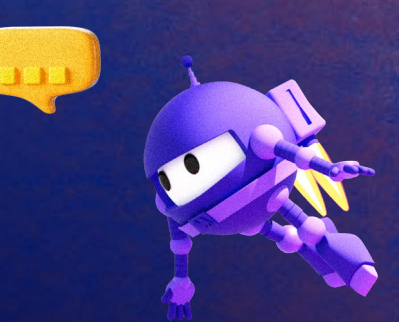

### **ML.NET Image Classification**

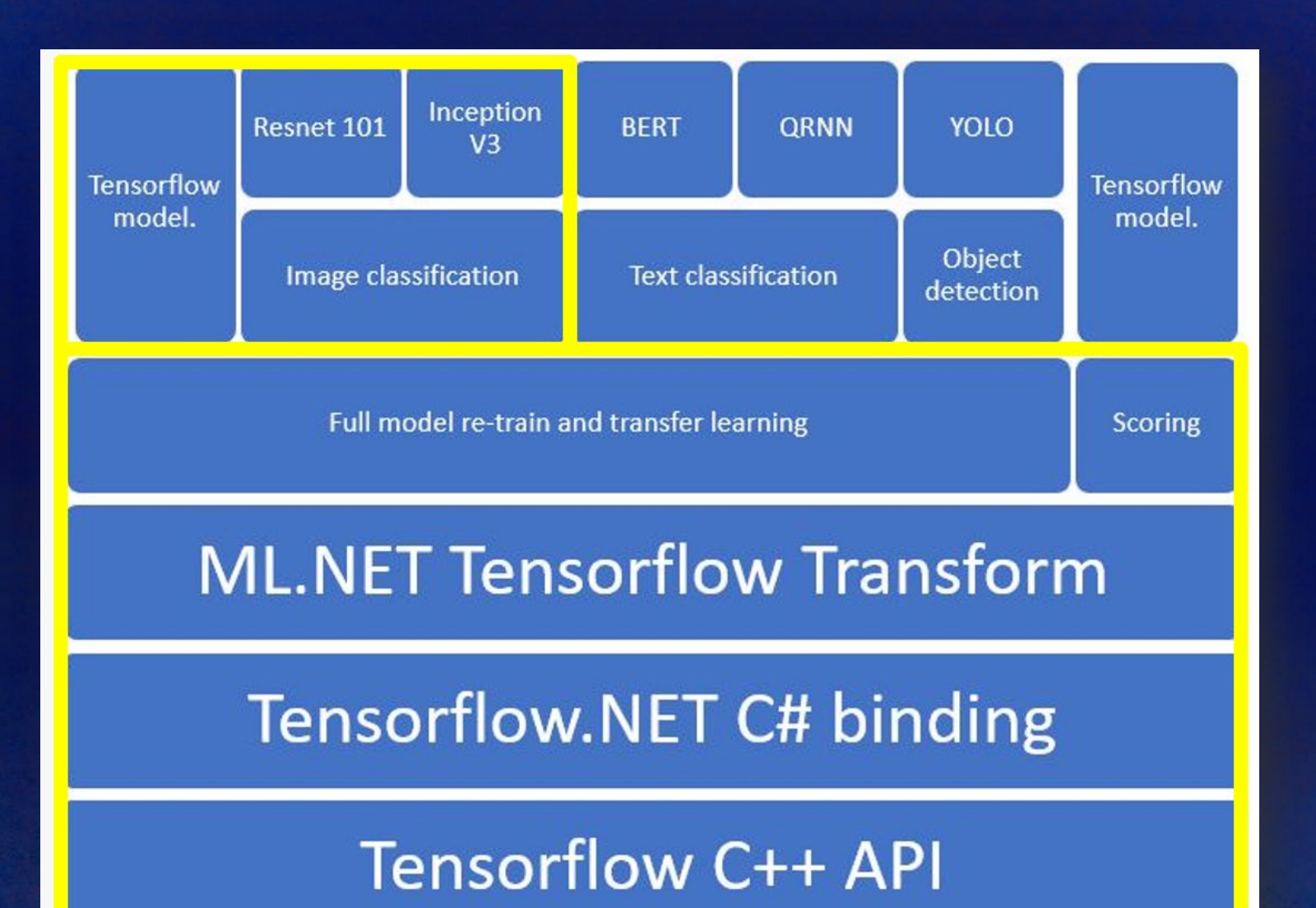

 $\bullet$ 

### **Azure ML**

Azure ML **Workspace** 

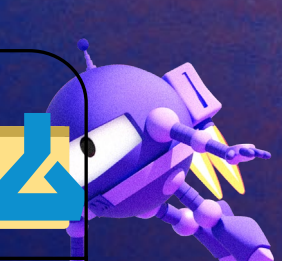

 $\bullet$ 

1. Snapshot folder and send to experiment

My Computer

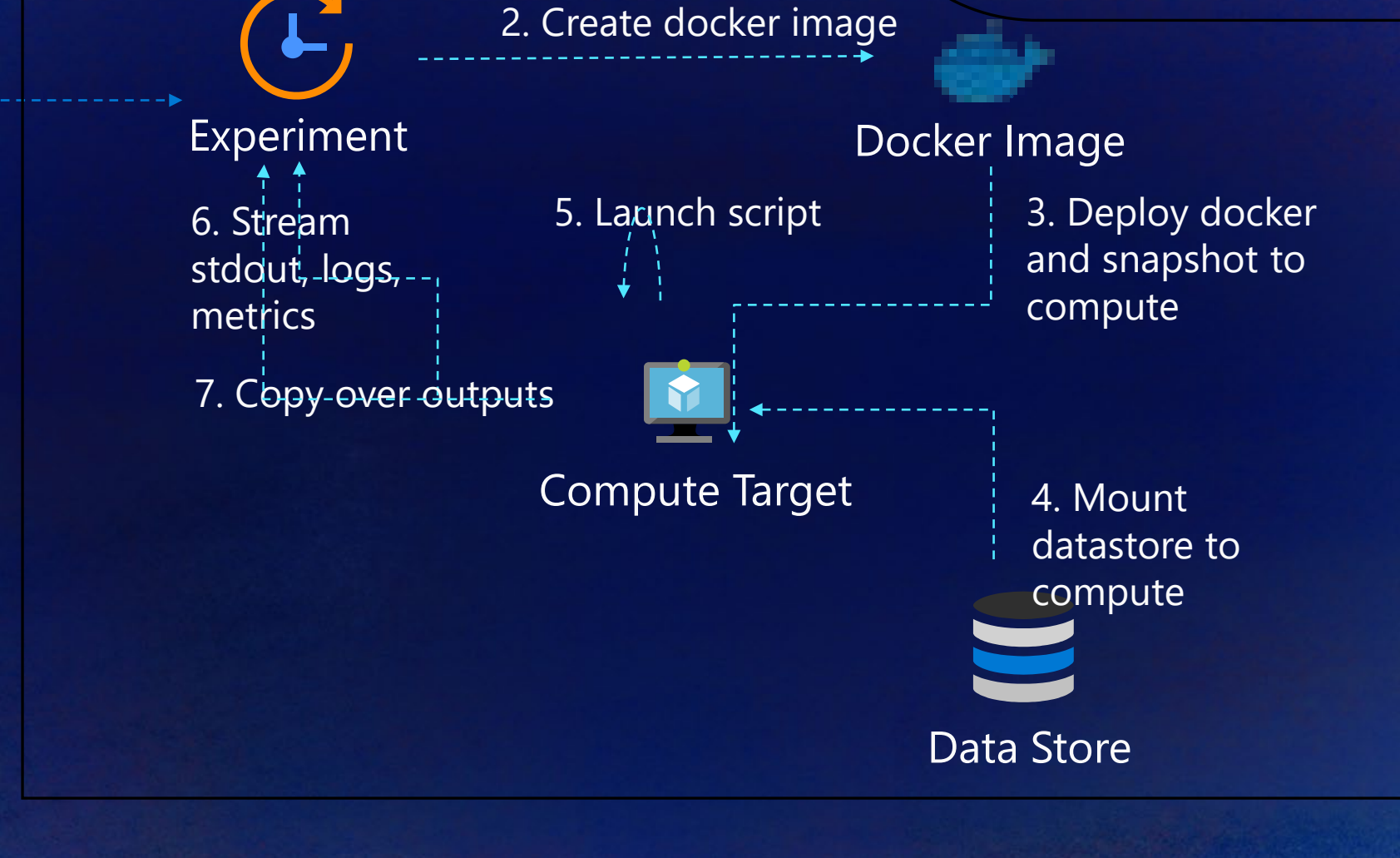

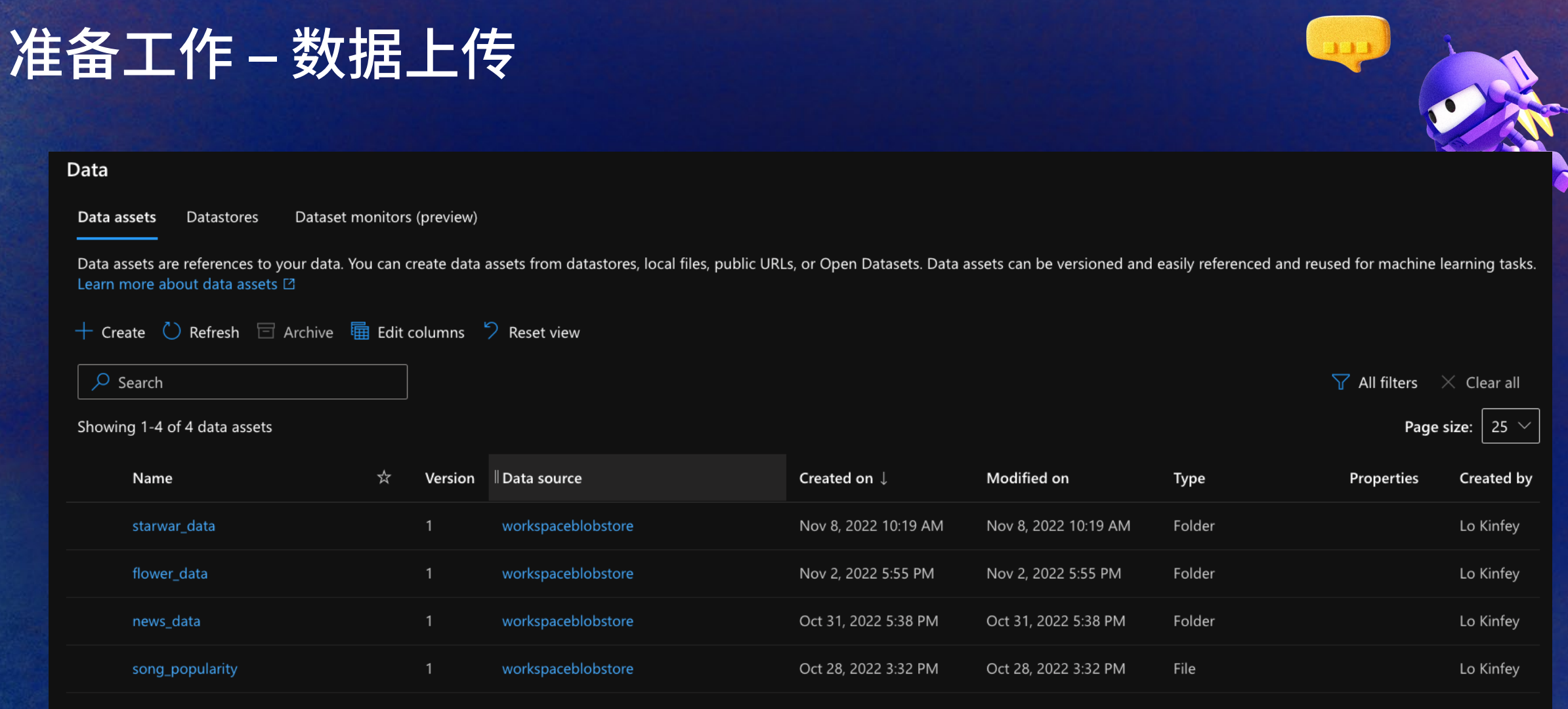

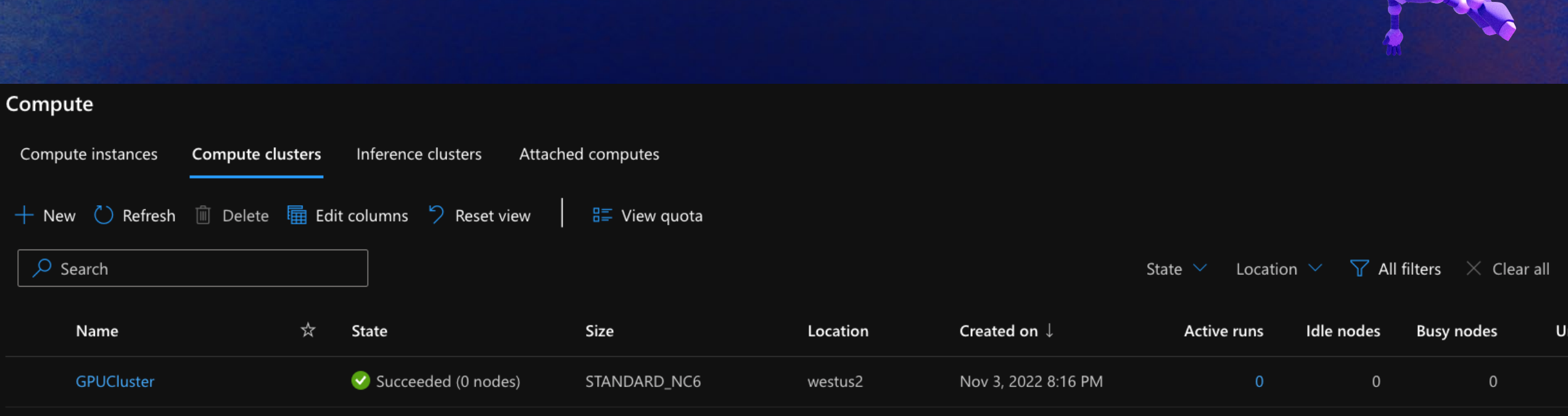

### **Prepare : Set Azure ML Compute**

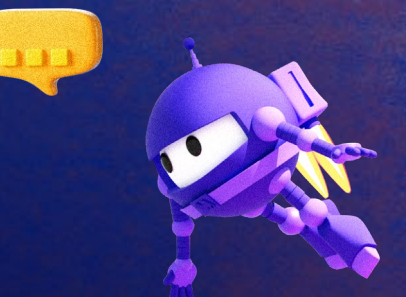

 $\bullet$ 

### **Prepare: Create a docker and yml**

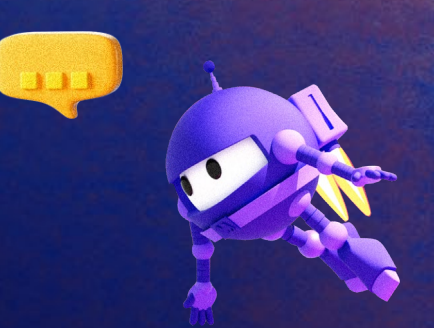

FROM mcr.microsoft.com/dotnet/sdk:6.0 RUN dotnet tool install --global mlnet-linux-x64 ENV PATH="\$PATH:/root/.dotnet/tools"

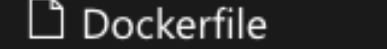

FROM mcr.microsoft.com/dotnet/sdk:6.0  $\mathbf{1}$ 

 $\times$ 

apt install wget  $\overline{2}$ **RUN** 

### **Prepare: Create a docker and yml**

```
$schema: https://azuremlschemas.azureedge.net/latest/commandJob.schema.json
command: |
 FILENAME=libtensorflow-gpu-linux-x86_64-2.5.0.tar.gz
 wget -q --no-check-certificate https://storage.googleapis.com/tensorflow/libtensorflow/${FILENAME}
 tar -C /usr/local -xzf ${FILENAME}
  ldconfig /usr/local/lib
 export LD_LIBRARY_PATH=$LD_LIBRARY_PATH:/usr/local/cuda-11.3/targets/x86_64-linux/lib
 cd code
 dotnet restore
 dotnet build
 dotnet run --dataPath=${{inputs.data_dir}} --outputPath="outputs"
code: .
inputs:
 data dir:
   type: uri_folder
   path: azureml:flower_data:1
experiment_name: tf-image-training
environment:
 build:
   path: .
   dockerfile_path: Dockerfile
compute: azureml: GPUCluster
```
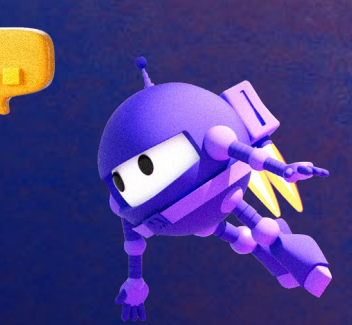

### **Prepare: Create a docker and yml**

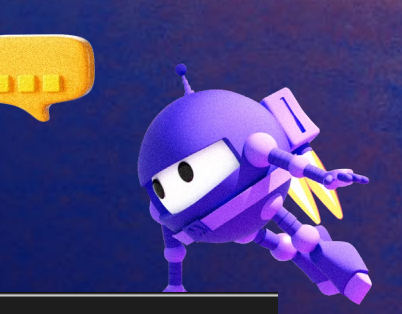

```
$schema: https://azuremlschemas.azureedge.net/latest/commandJob.schema.json
command: mlnet image-classification --dataset ${{inputs.data_dir}} --output outputs --name "StarWarML"
code: .
inputs:
 data_dir:
   type: uri_folder
   path: azureml:starwar_data:1
experiment_name: mlnet-imageclassification-training
environment:
 build:
   path: .
   dockerfile_path: Dockerfile
compute: azureml:GPUCluster
```
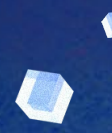

### **1 : Snapshot folder and send to experiment**

The ml extension to the Azure CLI is the enhanced interface for Azure Machine Learning. It enables you to and deploy models from the command line, with features that accelerate scaling data science up and out while tracking the model lifecycle.

https://learn.microsoft.com/en-us/azure/machine-learning/how-to-configure-cli

az configure --defaults group=Your Resource Group workspace=Azure ML Workspace Name

az ml job create --file Your.yml

~/L/CloudStorage/OneDrive-Microsoft/Microsoft/FY23/GitHubRepo/dotNETMLinAzureML on main ≋ az configure --defaults group=CUDAWSGroup workspace=CUDAWS

~/L/CloudStorage/OneDrive-Microsoft/Microsoft/FY23/GitHubRepo/dotNETMLinAzureML on main az ml job create --file AzureTrain.yml

### **2 : Experiment**

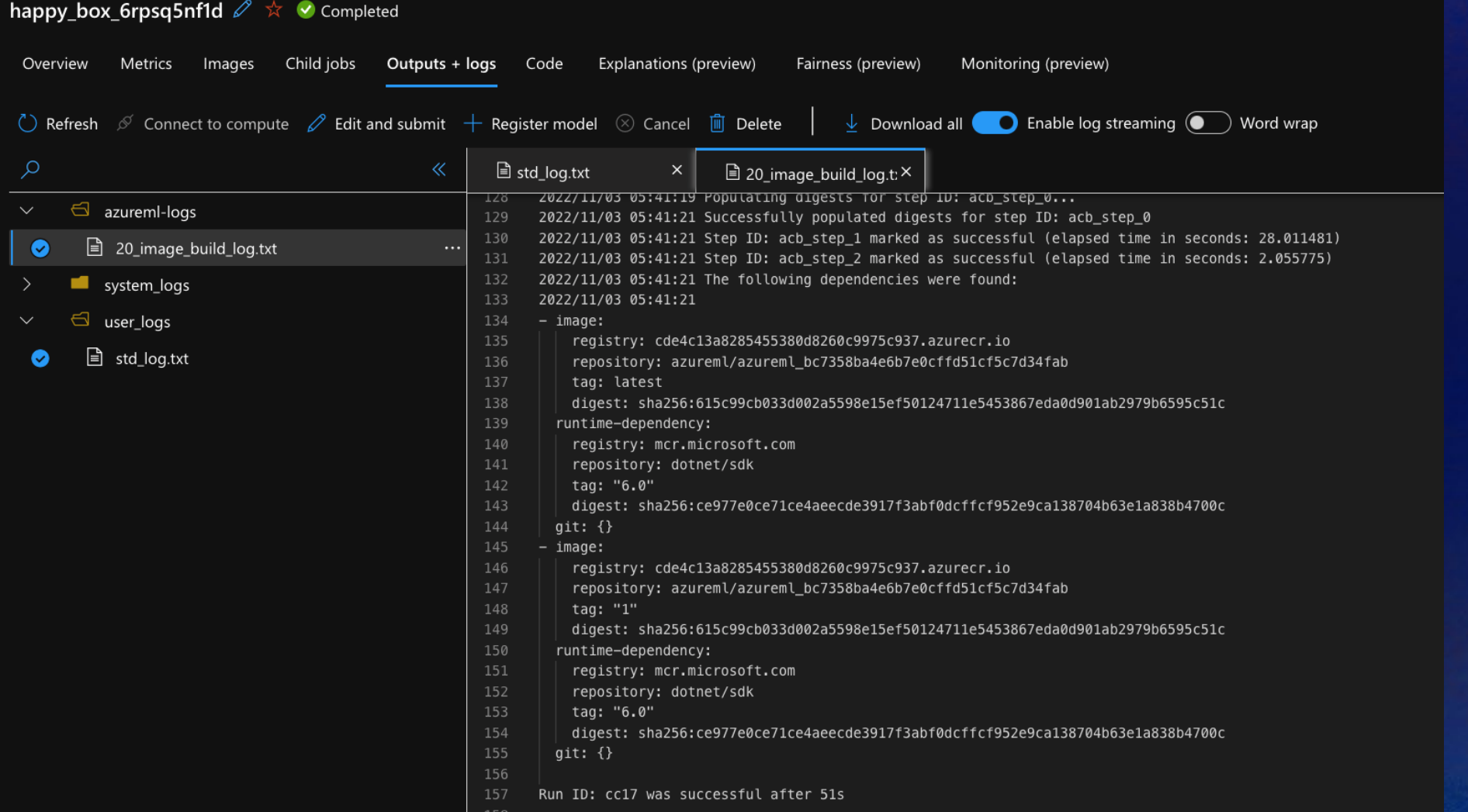

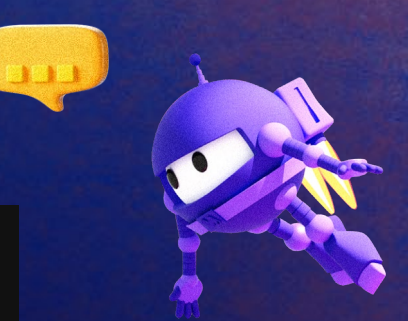

 $\bullet$ 

句

### **: Experiment**

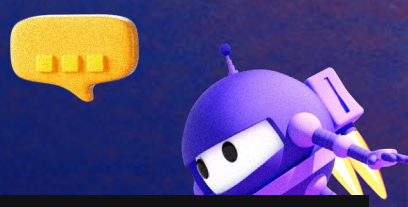

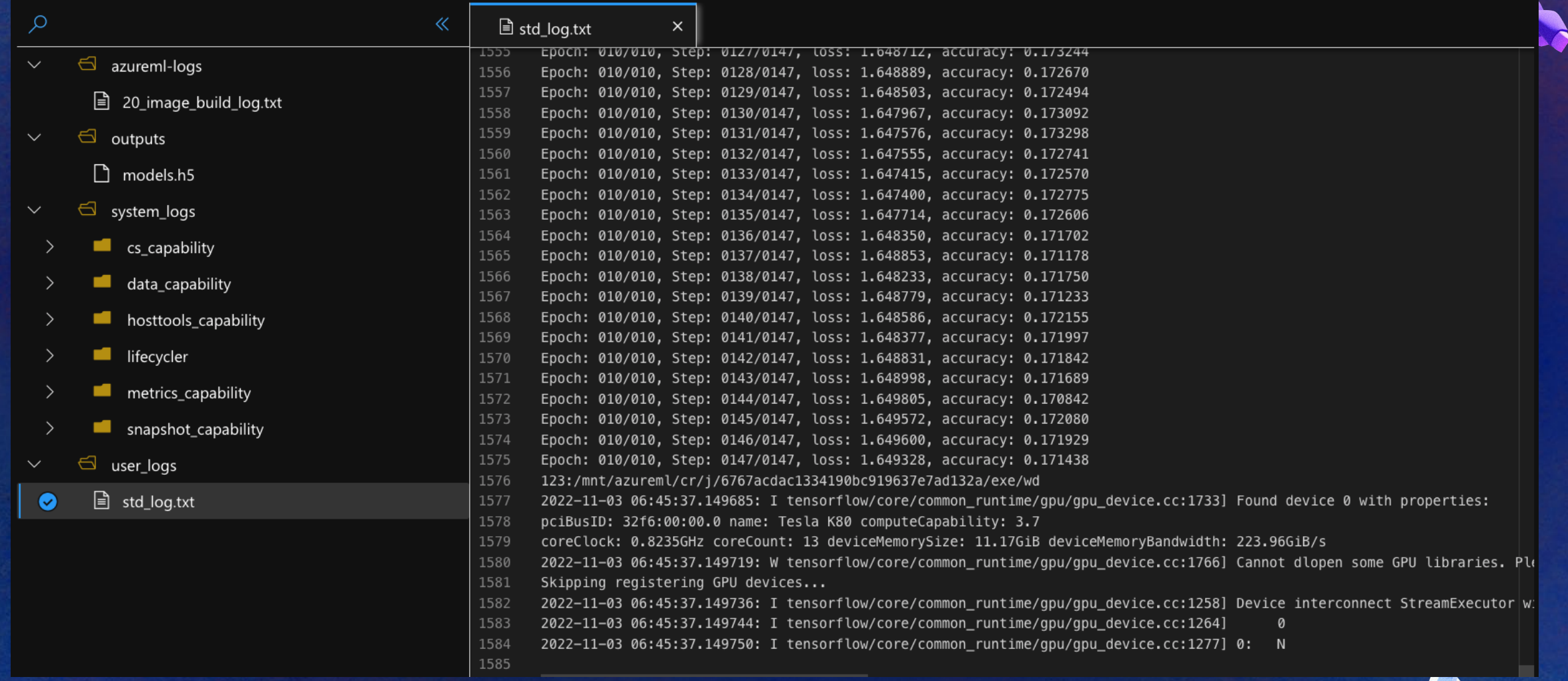

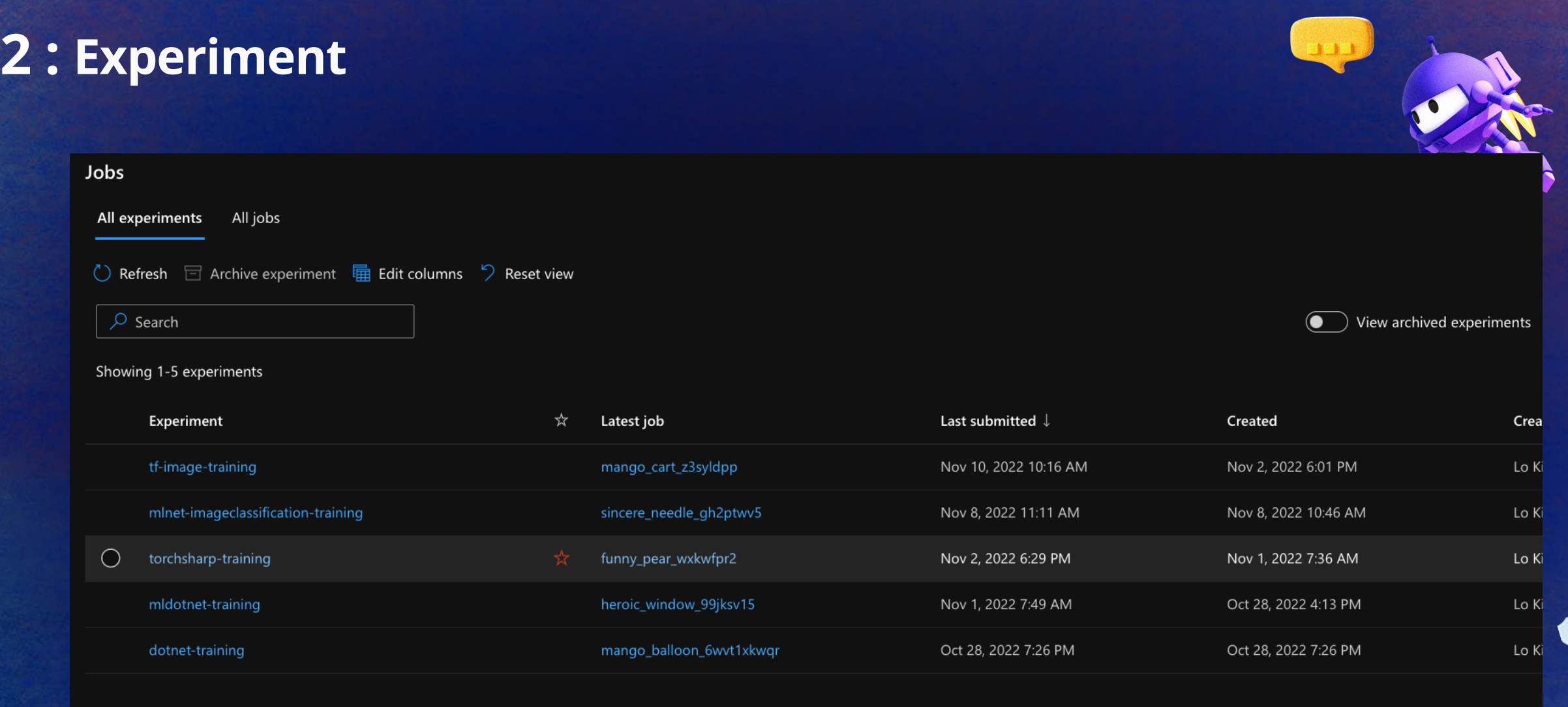

 $\bullet$ 

### **3 : Output Model**

#### **You can see the model**

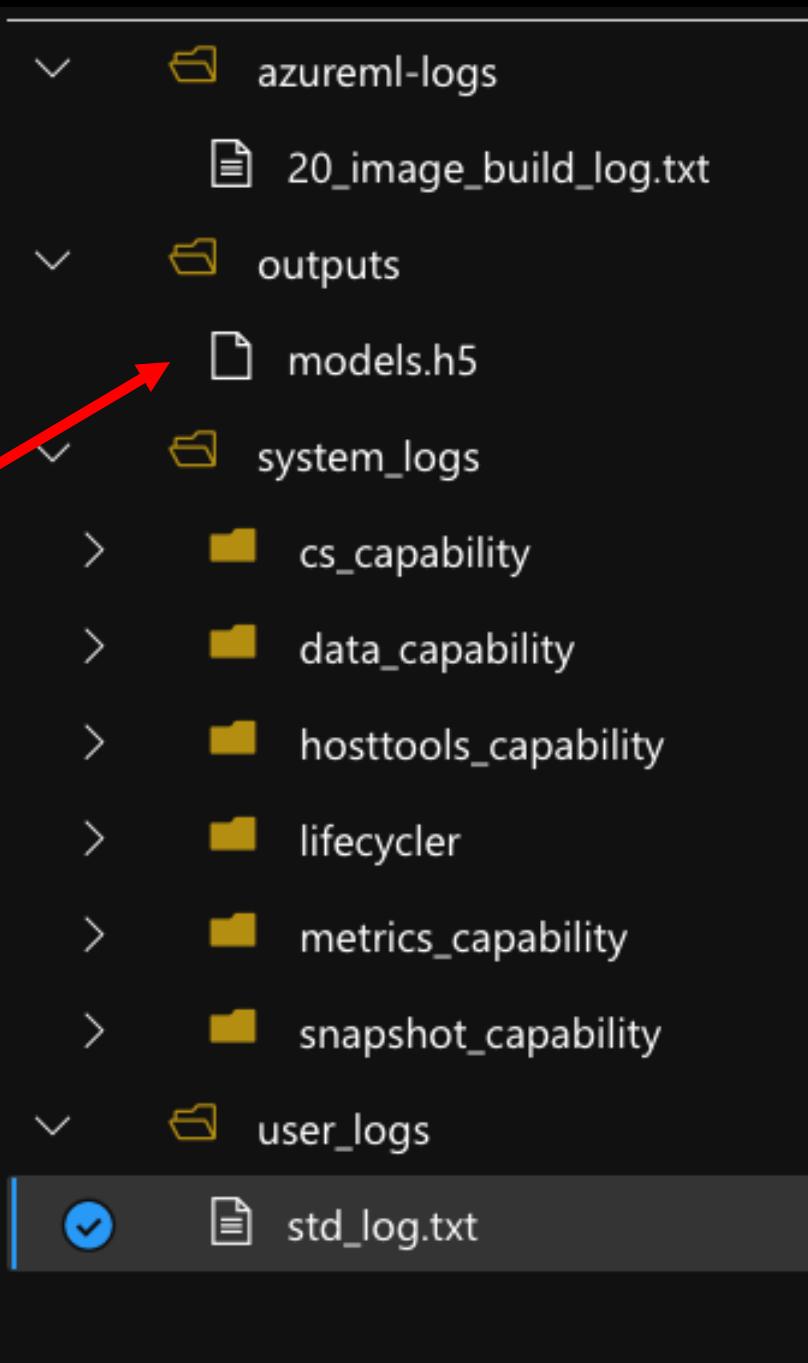

### **4 : Register Model**

#### **Model List** + Register  $\vee$  ( ) Refresh | i Delete | archive | Deploy  $\vee$   $\frac{m}{2}$  Compare (preview)  $\vee$  |  $\frac{m}{48}$  Edit columns  $\heartsuit$  Reset view (a) Show latest versions only (a) Include archived  $\n *Q* Search\n$ Created on  $\vee$  Created by  $\vee$  Tags  $\vee$   $\sqrt{ }$  All filters  $\angle$  Clear all Showing 1-1 of 1 models Page size:  $|25 \rangle$ Name ☆ Version Experiment Job (Run ID) Created on  $\downarrow$ Tags Properties tough\_shoe\_2dvs7v6d53 Nov 3, 2022 5:29 PM azureml.da

#### Create deployment

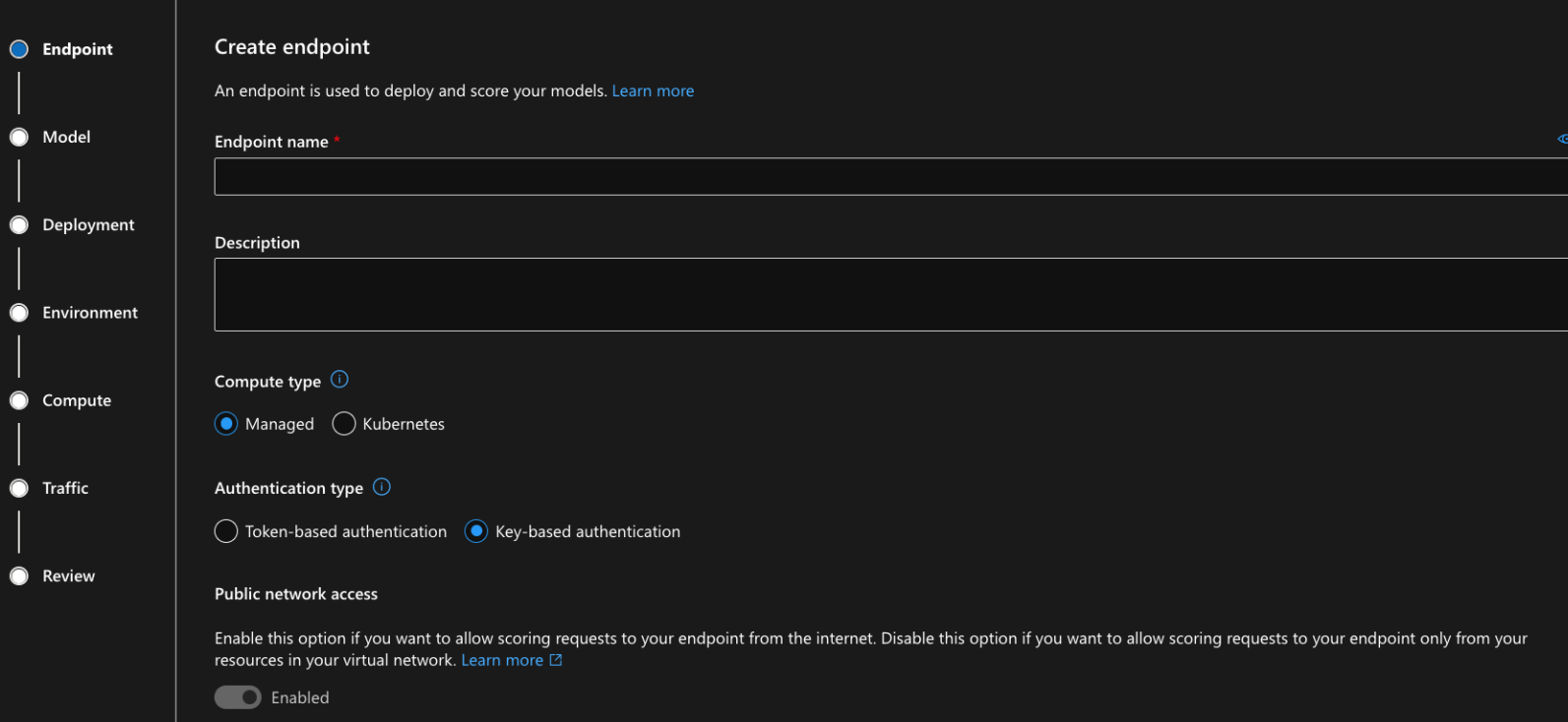

# **Thank you!**

**Let's build amazing apps with .NET 7 get.dot.net/7**

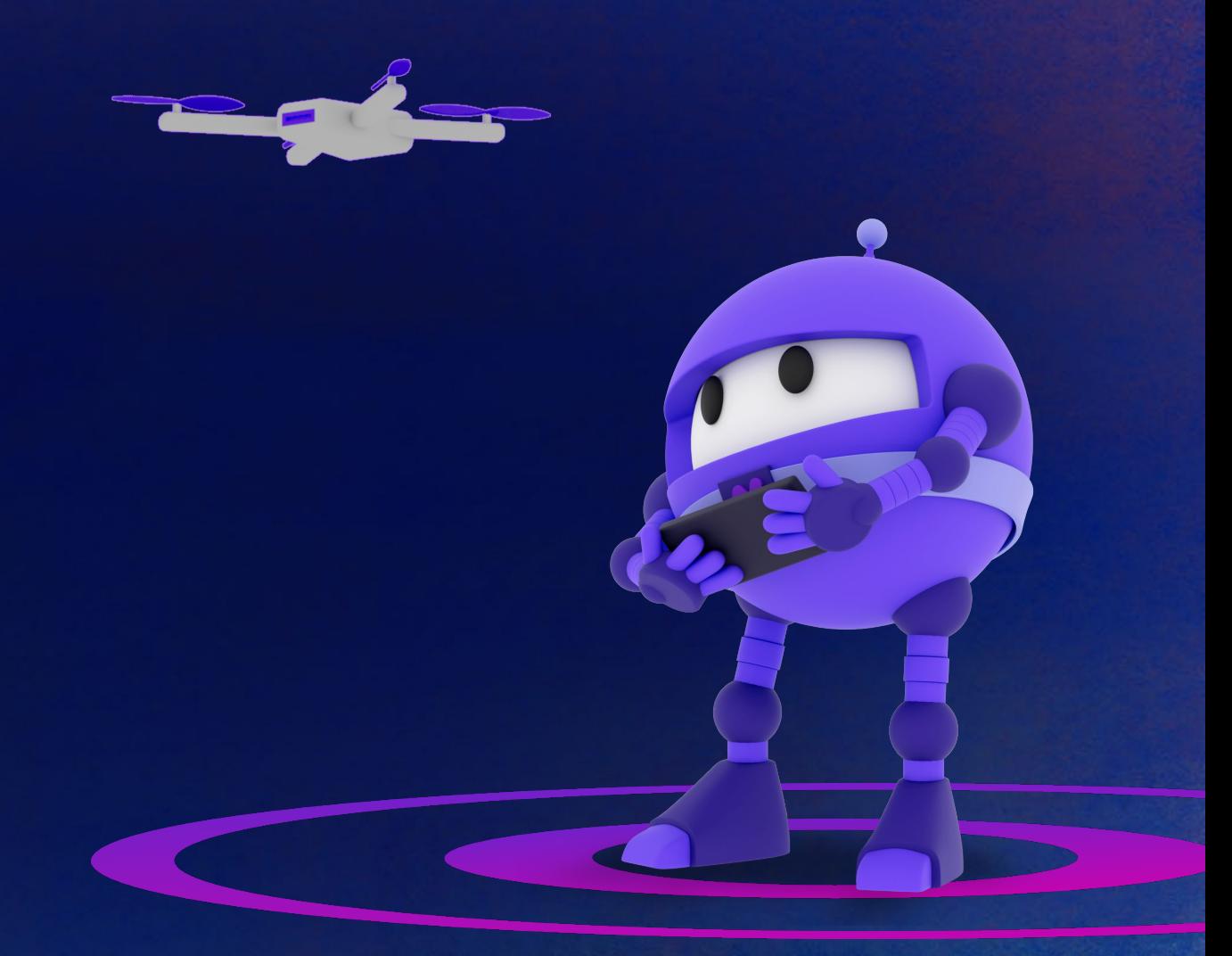